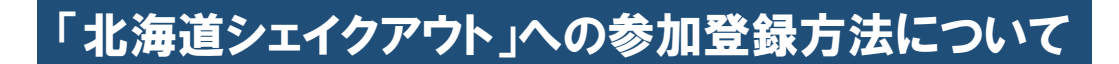

①Webサイト(http://www.shakeout.jp/event/hokkaido/)にアクセスし、「参加詳細へ」を クリック The Great Hokkaido ShakeOut 2022 の登録者数 0 ż. 「事前勉強しよう ■ 参加登録者数をチェックしよう 。<br>8 共有しよう

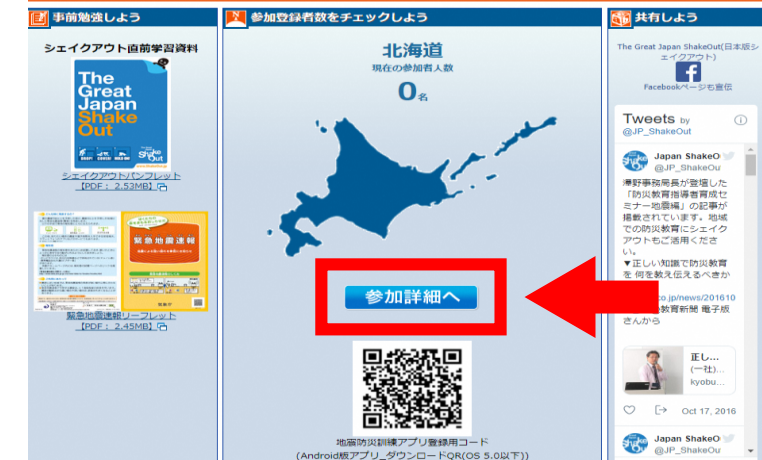

②「参加詳細」ページにアクセスするので、「参加登録ページへ」をクリック

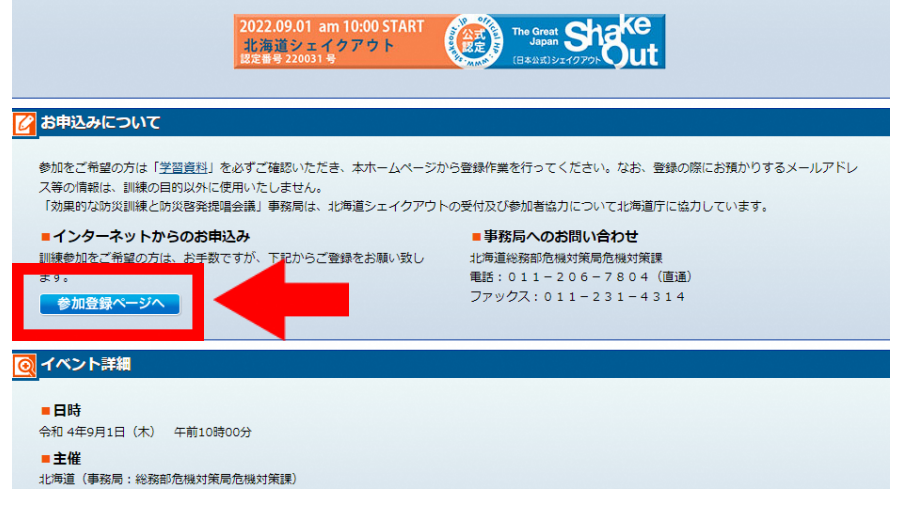

③「参加登録」ページにアクセスするので、組織名(個人も可)、参加人数等の必要事項を 入力し、登録することで参加登録完了

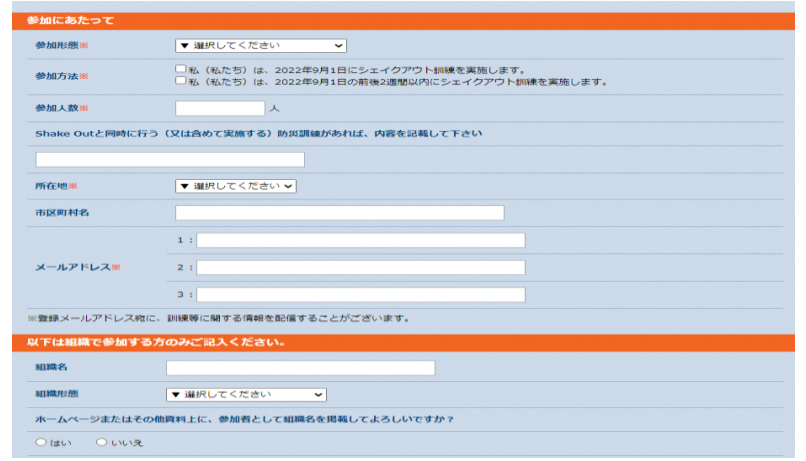

## ①訓練用音源のダウンロード

Webサイト(http://www.shakeout.jp/event/hokkaido/)にアクセスし、ページ上部にある 「ダウンロード」から訓練用音源ダウンロード用のページにアクセスし、ダウンロード

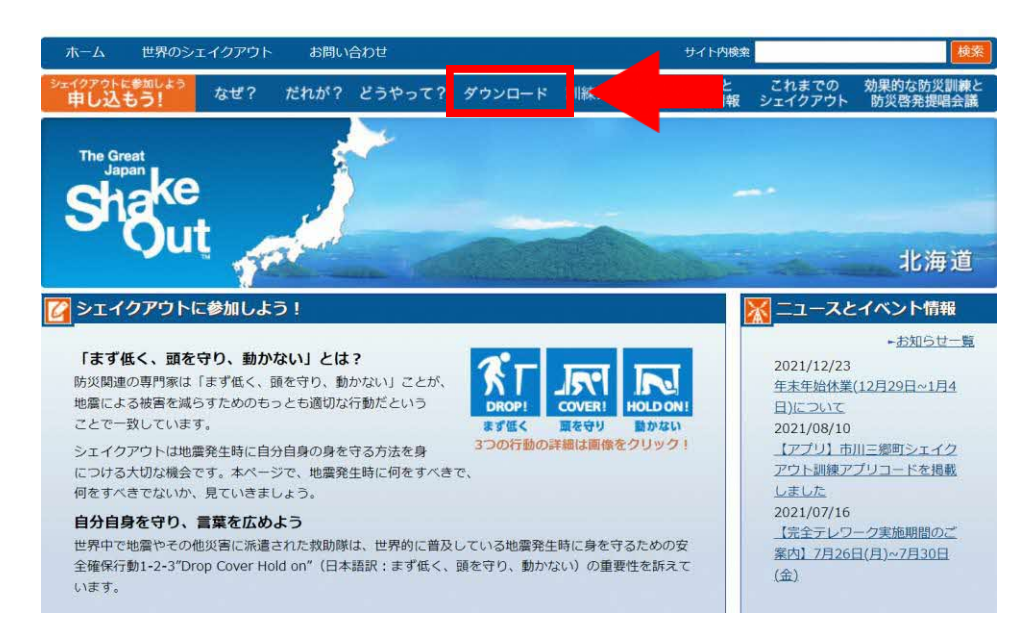

②訓練用アプリのダウンロード

Webサイト(http://www.shakeout.jp/event/hokkaido/)にアクセスし、QRコード(※)下の 「アプリについてはこちらからご確認ください」から、NTTdocomoのWebサイトにアクセスし、 アプリをダウンロード(アプリの使用方法等についても当該Webサイトで説明)

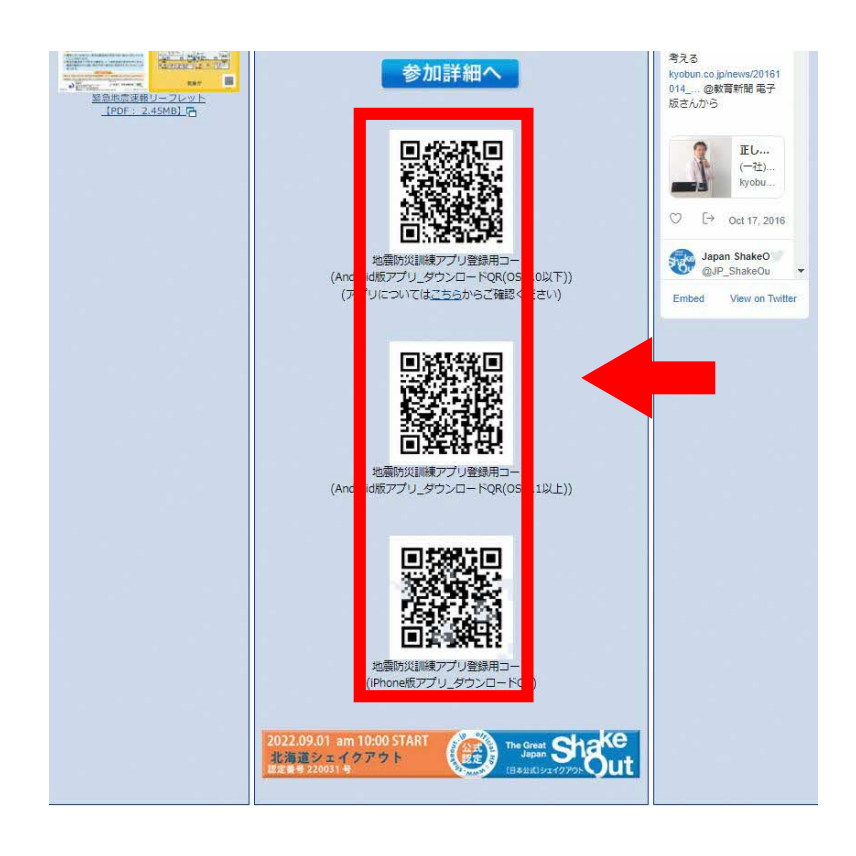

※訓練用アプリ上で訓練日時等を 登録するためのQRコード